## **Gulf Franklin Center – Modular Pilot Desk Instructions**

- To start using the Smart Board (86" display) please press the **"Power"** button on the display to turn it **"On"**
- Please **DO NOT TOUCH the Receiver** which is located on top of the Smart Board
- Once the smart panel is turned on proceed to the Pilot Desk instructions below

## Pilot Desk Receiver located here "PLEASE DO NOT TOUCH"

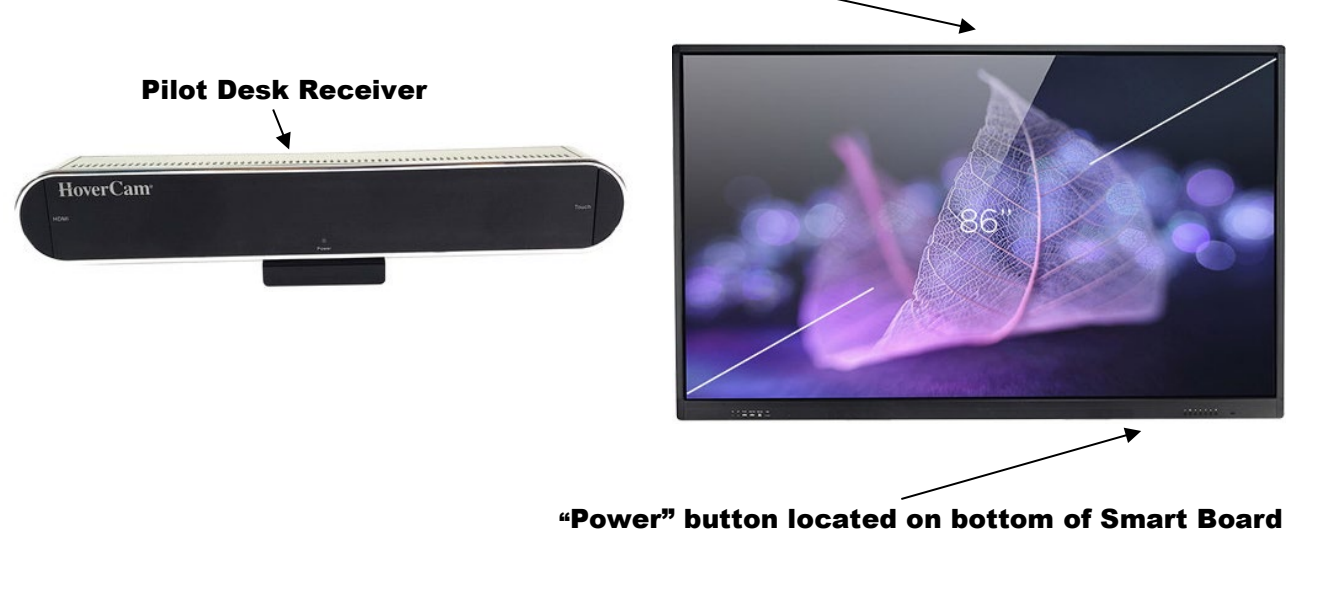

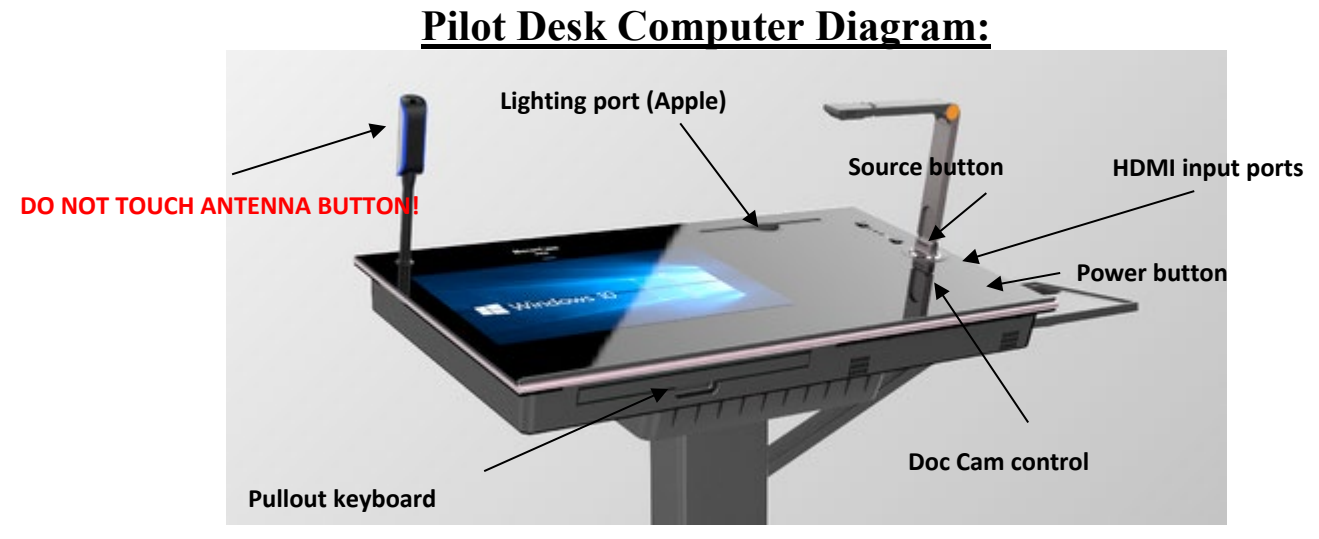

- Make sure the Pilot Desk computer is on. In case you need to turn it on or restart, the **"Power"**  button is located on the right side of the Pilot desk
- The computer has a touch screen and pullout keyboard with track pad
- To start using **Document Camera** please open "**HoverCam Flex 11"** software on the computer
- You can add notes on screen and take a video from the document camera and from other inputs
- You can connect an Apple device (**iPhone** or **iPad, might need to take out of case while using)**  via **"Lighting Port"** on the desk. When the device is connected, please use the "**HDMI Viewer**" software on the computer and choose the source on the Pilot desk
- To connect a **Laptop** please use HDMI cable (provided)
- Connect to **HDMI** port on "**Pilot desk**" (there are two "HDMI" ports on right side of the desk), start "**HDMI Viewer**" software)

**\*Please plug the pilot desk power cord in to a power outlet at the end of class so, the battery can recharge for the next class** 

**If you need any assistance, please contact Tech Support at ext. 3303**